## DynaDoctor

## **Řešení chybového hlášení**

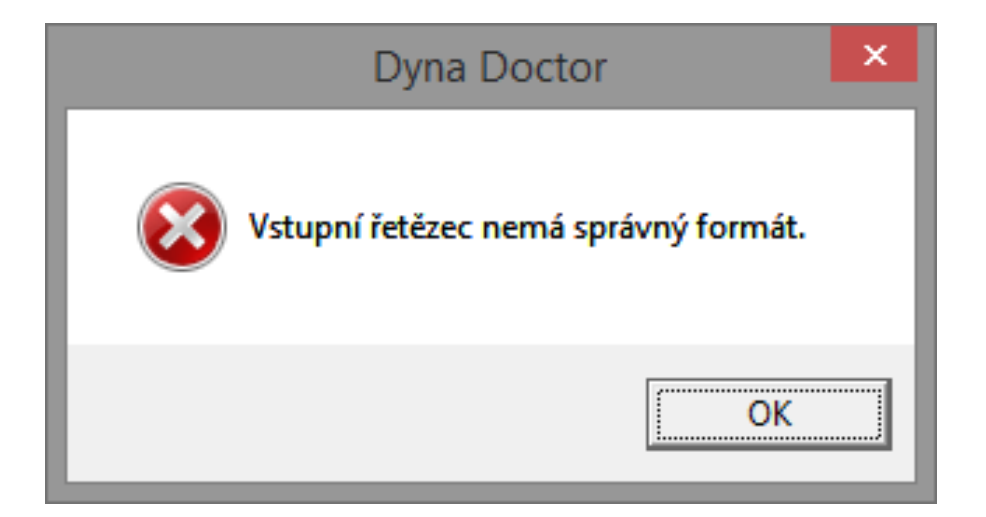

## **Problém – chybové hlášení při spuštění**

- Chyba se vyskytuje v rámci kolize mezinárodních formátů (DynaDoctor vyžaduje "desetinou tečku", MS Windows CZ pracují s "desetinou čárkou")
- Chybové hlášení po spuštění programu

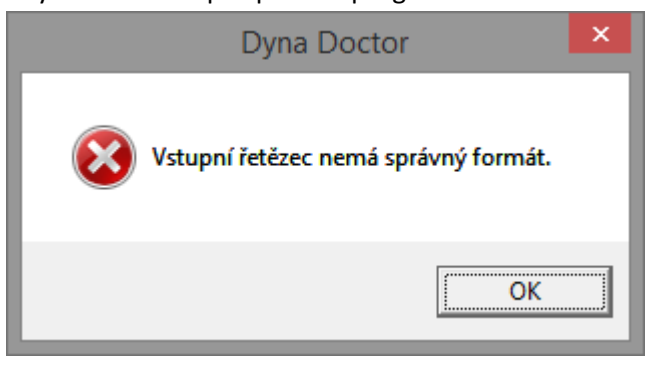

## **Odstranění potíží**

- Přes Ovládací panely + zvolit volbu Oblast

(Oblast řeší formát datumu, času, čísel…podle lokalizace uživatele systémem…

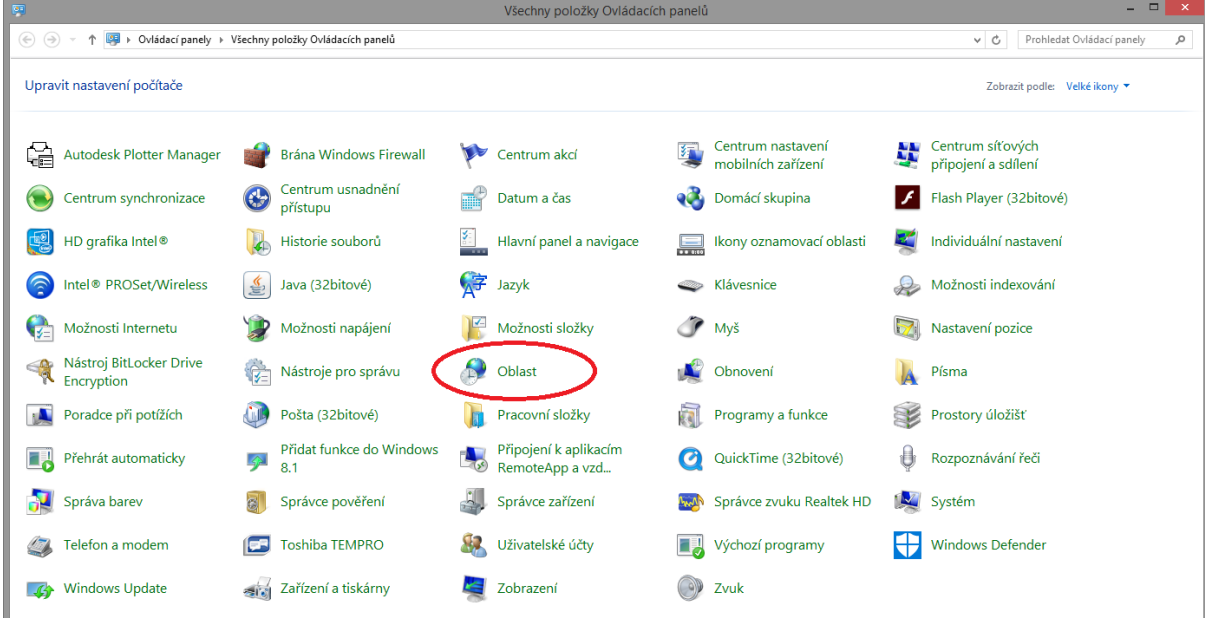

- Další nastavení detailní nastavení prostředí čísel
- -

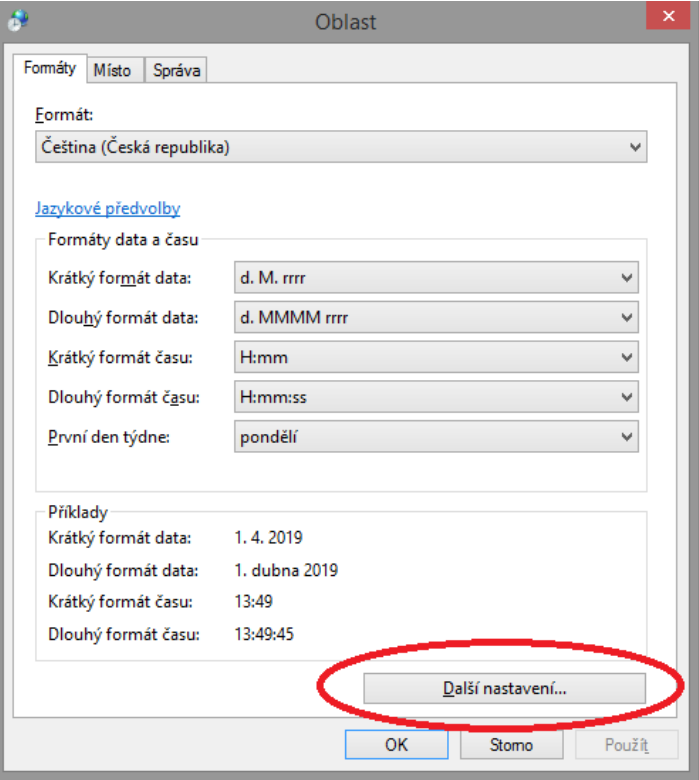

- Nastavení Desetinného oddělovače

(z "desetinné čárky" přenastavit na "desetinnou tečku" + volba Použít a OK)

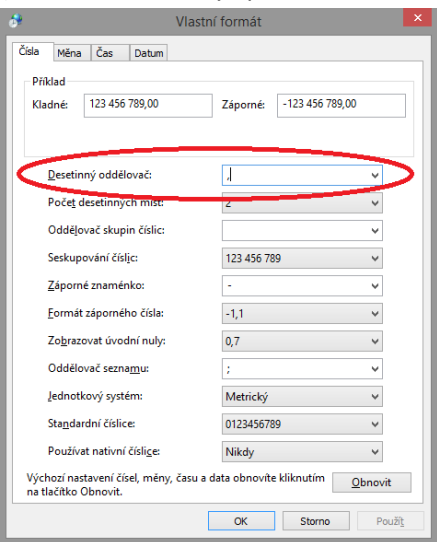

- Při uložení nastavení program při spuštění již žádnou chybu nehlásí a funguje
- Pro práci s Excelem a podobně doporučujeme po ukončení práce s DynaDoctorem vrátit zpět Desetinnou čárku…

-